### **Software del complemento de Sun Management Center 4.0 versión 7**

Notas de versión de SPARC Enterprise, Sun Fire, Sun Blade, Sun Ultra, Netra, Sun Netra, sistemas SPARC T3, servidor Netra SPARC T3-1 y servidor Netra SPARC T4-1

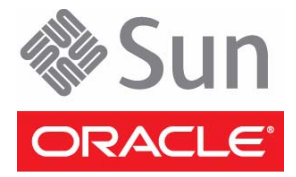

Referencia: E24229-02 Enero de 2012

Copyright © 2009, 2012, Oracle y/o sus subsidiarias. Todos los derechos reservados.

Este software y la documentación relacionada están sujetos a un contrato de licencia que incluye restricciones de uso y revelación, y se encuentran protegidos por la legislación sobre la propiedad intelectual. A menos que figure explícitamente en el contrato de licencia o esté permitido por la ley, no se<br>podrá utilizar, copiar, reproducir, traducir, emitir, modificar, parte, de ninguna forma, por ningún medio. Queda prohibida la ingeniería inversa, desensamblaje o descompilación de este software, excepto en la medida en que sean necesarios para conseguir interoperabilidad según lo especificado por la legislación aplicable.

La información contenida en este documento puede someterse a modificaciones sin previo aviso y no se garantiza que se encuentre exenta de errores. Si detecta algún error, le agradeceremos que nos lo comunique por escrito.

Si este software o la documentación relacionada se entrega al Gobierno de EE. UU. o a cualquier entidad que adquiera licencias en nombre del Gobierno de EE. UU. se aplicará la siguiente disposición:

U.S. GOVERNMENT RIGHTS. Programs, software, databases, and related documentation and technical data delivered to U.S. Government customers are<br>"commercial computer software" or "commercial technical data" pursuant to the a supplemental regulations. As such, the use, duplication, disclosure, modification, and adaptation shall be subject to the restrictions and license terms set forth in the applicable Government contract, and, to the extent applicable by the terms of the Government contract, the additional rights set forth in FAR<br>52.227-19, Commercial Computer Software License (December 2007). Or

Este software o hardware se ha desarrollado para uso general en diversas aplicaciones de administración de la información. No se ha diseñado ni está destinado para utilizarse en aplicaciones de riesgo inherente, incluidas las aplicaciones que pueden causar daños personales. Si utiliza este software o hardware en aplicaciones de riesgo, usted será responsable de tomar todas las medidas apropiadas de prevención de errores, copia de seguridad,<br>redundancia o de cualquier otro tipo para garantizar la seguridad en el uso de toda responsabilidad derivada de los daños causados por el uso de este software o hardware en aplicaciones de riesgo.

Oracle y Java son marcas comerciales registradas de Oracle o sus subsidiarias. Todos los demás nombres pueden ser marcas comerciales de sus respectivos propietarios.

AMD, Opteron, el logotipo de AMD y el logotipo de AMD Opteron son marcas comerciales o marcas comerciales registradas de Advanced Micro Devices. Intel e Intel Xeon son marcas comerciales o marcas comerciales registradas de Intel Corporation. Todas las marcas registradas SPARC se usan bajo licencia y son marcas comerciales o marcas registradas de SPARC International, Inc. UNIX es una marca comercial registrada con licencia a través de X/Open Company, Ltd.

Este software o hardware y la documentación pueden ofrecer acceso a contenidos, productos o servicios de terceros o información sobre los mismos. Ni Oracle Corporation ni sus subsidiarias serán responsables de ofrecer cualquier tipo de garantía sobre el contenido, los productos o los servicios de terceros y renuncian explícitamente a ello. Oracle Corporation y sus subsidiarias no se harán responsables de las pérdidas, los costos o los daños en los que se incurra como consecuencia del acceso o el uso de contenidos, productos o servicios de terceros.

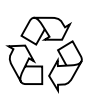

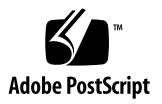

## Contenido

#### **[Notas de versión del software del complemento de Sun Management Center 4.0](#page-4-0)  [versión 7](#page-4-0) 1**

[Novedades de esta versión 1](#page-4-1)

[Documentación relacionada](#page-5-0) 2

[Entornos de software compatible](#page-5-1) 2

[Sistemas compatibles 3](#page-7-0)

[Parches recomendados 5](#page-8-0)

[Obtención del software del complemento](#page-9-0) 5

[Instalación 7](#page-10-0)

- ▼ [Desinstalación de versiones anteriores del software del complemento 7](#page-10-1)
- ▼ [Instalación del software Sun Management Center 4.0](#page-11-0) 7
- ▼ [Instalación del software del complemento de Sun Management Center 4.0](#page-11-1)  [versión 7](#page-11-1) 8

[Problemas y soluciones 9](#page-12-0)

[La tabla de componentes físicos correspondiente a los ventiladores está vacía](#page-12-1)  [en los servidores Netra SPARC T3-1 \(CR 7019466\) 9](#page-12-1)

- [Mensaje de error: no se puede abrir la aplicación al no poder cargar la URL](#page-13-0)  [Sunconnection.sun.com \(CR 7029129\)](#page-13-0) 9
- [La tabla de los indicadores de los servidores Netra SPARC T3-1 y Netra](#page-13-1)  [SPARC T4-1 notifica un estado incorrecto en la conexión en](#page-13-1)  [funcionamiento de una unidad de disco \(CR 7020337\) 1](#page-13-1)0
- [Los sensores de corriente/tensión de Netra SPARC T3-1 y Netra SPARC T4-1](#page-13-2)  [notifican un estado de funcionamiento incorrecto tras un corte de](#page-13-2)  [alimentación en los ventiladores \(CR 7020508\) 1](#page-13-2)0
- [El campo de información adicional de los servidores SPARC T3-1 y Netra](#page-14-0)  [SPARC T4-1 notifica que se ha excedido un límite cuando se retira la](#page-14-0)  [fuente de alimentación \(CR 7029653\)](#page-14-0) 10
- [La ficha de alarmas de la ventana de detalles no está sincronizada con el](#page-14-1)  [agente \(CR 6548517\) 1](#page-14-1)1
- [La consola muestra falsamente información de la descripción](#page-14-2)  [\(CR 6585734\)](#page-14-2) 11
- [Las tarjetas XAUI no se listan en todas las tablas aplicables \(CR 6604020 y](#page-15-0)  [6971521\)](#page-15-0) 11
- [La consola no muestra los discos SAN \(MPXIO\) en determinados sistemas](#page-15-1)  [\(CR 6655853\)](#page-15-1) 11
- [La tabla de procesadores no se muestra en la consola web \(CR 6662409\)](#page-15-2) 12
- [La tabla del sistema y la tabla de dispositivos de medios muestran un número](#page-16-0)  [erróneo de discos duros \(CR 6665401\) 1](#page-16-0)2
- [Sun Management Center muestra todos los discos como](#page-16-1) no Configurados con Logical Domains instalado (CR 6666611) 12
- [Sun Management Center actualiza procesadores](#page-16-2) spare/no-intr de modo incorrecto en sistemas Logical Domains (CR 6730867) 13
- [ILOM debería convertir el voltaje de entrada de PS correctamente antes de](#page-17-0)  [enviarlo \(CR 6735038\)](#page-17-0) 13
- [Los errores del sensor de entorno no se indican correctamente en los valores](#page-17-1)  [umbral \(CR 6738914\) 1](#page-17-1)3
- [La tabla de procesadores cambia con la configuración del dominio principal](#page-17-2)  [\(CR 6751418\)](#page-17-2) 14
- [La tabla de interfaces de red no se actualiza cuando NIC se conecta en caliente](#page-18-0)  [\(CR 6756972\)](#page-18-0) 14
- [Información incompleta en la tabla de dispositivos de medios de todos los](#page-18-1)  [servidores de la serie T3 y del servidor Netra SPARC T4-1](#page-18-1)  [\(CR 6963594\)](#page-18-1) 14
- [ILOM envía números de serie truncados para las FRU \(CR 6967351\) 1](#page-18-2)5
- [Los números de serie de DIMM se devuelven incorrectamente](#page-19-0)  [\(CR 6981291\)](#page-19-0) 15

# <span id="page-4-0"></span>Notas de versión del software del complemento de Sun Management Center 4.0 versión 7

Este documento contiene las notas de versión del software del complemento de Sun Management Center 4.0 versión 7 de Oracle (también denominado *ELP Config-Reader* o *Common Config-Reader*) para los sistemas Oracle SPARC Enterprise, Sun Fire, Sun Blade, Sun Ultra, Sun Netra y el servidor Netra SPARC T4-1.

En el documento se incluyen los apartados siguientes:

- ["Novedades de esta versión" en la página 1](#page-4-1)
- ["Documentación relacionada" en la página 2](#page-5-0)
- ["Entornos de software compatible" en la página 2](#page-5-1)
- ["Sistemas compatibles" en la página 4](#page-7-0)
- ["Parches recomendados" en la página 5](#page-8-0)
- ["Obtención del software del complemento" en la página 6](#page-9-0)
- ["Instalación" en la página 7](#page-10-0)
- ["Problemas y soluciones" en la página 9](#page-12-0)

## <span id="page-4-1"></span>Novedades de esta versión

El software del complemento de Sun Management Center 4.0 versión 7, actualización 4, amplía las funciones del servidor de Oracle Netra SPARC T4-1.

## <span id="page-5-0"></span>Documentación relacionada

El uso de las funcionalidades que ofrece el software del complemento de Sun Management Center 4.0 versión 7 se describe en el documento *Suplemento de Sun Management Center 3.6 para los sistemas Sun Fire, Sun Blade y Netra* (819-1153). Ese documento se aplica a los sistemas que utilizan este software con Sun Management Center 4.0.

Estas notas de la versión contienen información que complementa la *Guía de instalación y configuración de Sun Management Center 4.0 (*820-2215). En el prefacio de ese documento, consulte también la lista completa de la documentación relacionada para Sun Management Center 4.0.

Encontrará la documentación y las notas de versión del software del complemento de Sun Management Center 4.0 en:

http://www.oracle.com/pls/topic/lookup?ctx=Sun\_MC4.0

## <span id="page-5-1"></span>Entornos de software compatible

En la tabla siguiente se muestran las versiones del software necesarias para el software del complemento de Sun Management Center 4.0 versión 7.

**Nota –** El servidor de Sun Management Center y los sistemas del agente deben utilizar la misma versión del software del complemento. Sun Management Center no se ejecuta en Solaris 11.

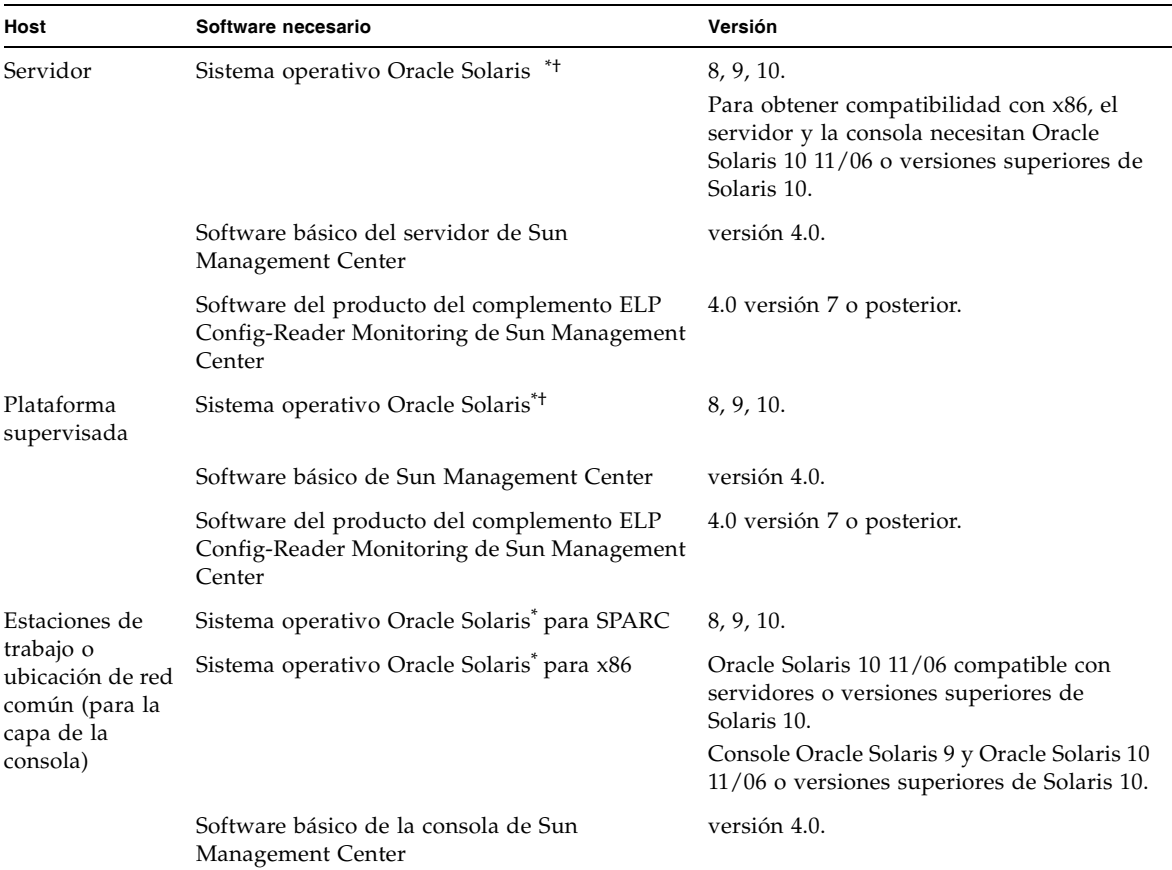

#### **TABLA 1** Versiones mínimas del software necesarias

<span id="page-6-0"></span>\* La distribución del sistema operativo Oracle Solaris instalada en el sistema debe ser como mínimo "End User Systems Support" [Compatibilidad con sistemas de usuario final].

<span id="page-6-1"></span>† La versión del sistema operativo Oracle Solaris depende de la plataforma compatible. Consulte la documentación de la plataforma para obtener información de la versión de Oracle Solaris admitida por su plataforma.

## <span id="page-7-0"></span>Sistemas compatibles

El software del complemento de Sun Management Center 4.0 versión 7 admite las plataformas siguientes.

#### **Plataformas Netra:**

- Servidor Netra 210
- Servidor Netra 240
- Servidor Netra 440
- Servidor Netra SPARC T3-1
- Servidor Netra SPARC T4-1
- Servidor Sun Netra T2000
- Servidor Sun Netra T5220
- Servidor Sun Netra T5440

#### **Plataformas Sun Blade:**

- Estación de trabajo Sun Blade 1500
- Estación de trabajo Sun Blade 2500
- Servidor Sun Blade T6300
- Servidor Sun Blade T6320
- Servidor Sun Blade T6340

#### **Plataformas Sun Ultra:**

- Estación de trabajo Sun Ultra 25
- Estación de trabajo Sun Ultra 45

#### **Plataformas Sun Fire:**

- Servidor Sun Fire V125
- Servidor Sun Fire V210
- Servidor Sun Fire V215
- Servidor Sun Fire V240
- Servidor Sun Fire V245
- Servidor Sun Fire V250
- Servidor Sun Fire V440
- Servidor Sun Fire V445
- Servidor Sun Fire T1000 (ambas versiones, unidad individual y dual)
- servidor Sun Fire T2000

#### **Plataformas Sun SPARC Enterprise:**

- servidor Sun SPARC Enterprise T1000
- servidor Sun SPARC Enterprise T2000
- Servidor Sun SPARC Enterprise T5120
- Servidor Sun SPARC Enterprise T5140
- Servidor Sun SPARC Enterprise T5220
- Servidor Sun SPARC Enterprise T5240
- Servidor Sun SPARC Enterprise T5540

#### **Plataformas SPARC T3:**

- Servidor SPARC T3-1
- Servidor SPARC T3-1B
- Servidor SPARC T3-2
- Servidor SPARC T3-4

## <span id="page-8-0"></span>Parches recomendados

Existen parches de software de Oracle Solaris y parches de Sun Management Center disponibles para la aplicación central de Sun Management Center 4.0 y para el software del complemento. Deberá instalar todos los parches necesarios para su sistema operativo antes de instalar el software Sun Management Center 4.0 y este complemento.

Para descargar la versión más reciente de estos parches, y para buscar la lista actual de los parches necesarios, vaya a la dirección web de My Oracle Support:

#### https://support.oracle.com/

Consulte la documentación del hardware y el software para obtener información actualizada sobre los parches y las actualizaciones necesarios para esos sistemas o software.

Para obtener más información sobre los parches necesarios para la actualización más reciente de Sun Management Center, consulte las *Notas de versión del software de Sun Management Center 4.0* (820-2216).

## <span id="page-9-0"></span>Obtención del software del complemento

Los paquetes del software del complemento de Sun Management Center se proporcionan como un archivo comprimido en el sitio de descargas de software:

https://support.oracle.com/

Para descargar la actualización del software, siga este procedimiento:

- **1. Seleccione un idioma y haga clic en el botón Iniciar sesión.**
- **2. Escriba su nombre de usuario y su contraseña, y haga clic en el botón "Go" para aceptar. (O pulse Intro en el teclado.)**
- **3. Haga clic en la ficha "Patches & Updates" (Parches y actualizaciones).**
- **4. En el menú "Patch Search" (Búsqueda de parches), haga clic en "Product or Family (Advanced Search)" [Producto o familia (Búsqueda avanzada)].**

Se mostrarán las opciones de productos, versiones y plataformas, así como otros menús.

**5. En el campo "Products" (Productos), escriba "Sun Management Center".**

En el menú desplegable, se mostrarán los productos de Sun Management Center.

- **6. En el menú "Release" (Versión), haga clic en la flecha que verá junto a la carpeta "Sun Management Center".**
	- **a. En el campo de la versión, haga clic en la casilla para seleccionar "Sun Management Center 4.0".**
	- **b. Haga clic en el botón "Close" (Cerrar).**
- **7. Para seleccionar la plataforma, compruebe que en el menú de la izquierda aparece "Platform" (Plataforma).**
	- **a. En el menú de la derecha, seleccione "Oracle Solaris on SPARC 64-bit".**
	- **b. Haga clic en "Close" (Cerrar).**
- **8. Seleccione el menú de búsqueda amarillo.**
- **9. Haga clic en la casilla para seleccionar "Sun Management Center 4.0 Version 7 Add-On Software - Solaris 8/9/10 SPARC".**

**Nota –** Si ve dos versiones del mismo complemento, puede seleccionar cualquiera de las dos. Los paquetes son idénticos.

**Nota –** Aunque estos paquetes tienen identificadores de parches, no lo son. Se trata de archivos zip que contienen el complemento Sun Management Center.

**10. Haga clic en el botón amarillo "Download" (Descargar).**

## <span id="page-10-0"></span>Instalación

Debe instalar el software principal de Sun Management Center 4.0 *antes* de instalar la versión 7 de este complemento. Instale únicamente el software del complemento de Sun Management Center 4.0 versión 7 en un software central Sun Management Center 4.0 o posterior.

El software del complemento de Sun Management Center 4.0 versión 7 se instala mediante un archivo .zip independiente.

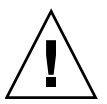

**Precaución –** Utilice las secuencias de comandos de instalación y configuración que se proporcionan con el software de Sun Management Center. *No* añada paquetes manualmente ni cambie los archivos de configuración.

### <span id="page-10-1"></span>▼ Desinstalación de versiones anteriores del software del complemento

#### ● **Desinstale la versión anterior.**

Consulte la *Guía de instalación y configuración de Sun Management Center 4.0 (*820-2215).

Los apéndices de la guía ofrecen instrucciones para desinstalar productos de complementos mediante el asistente es-guiuninst o el script de línea de comandos es-uninst. Desinstale únicamente el software del complemento ELP Config-Reader Monitor.

### <span id="page-11-0"></span>▼ Instalación del software Sun Management Center 4.0

#### **1. Prepare la instalación.**

Consulte *Suplemento de Sun Management Center 3.6 para los sistemas Sun Fire, Sun Blade y Netra* (819-1153) para obtener información sobre la preparación de la instalación.

#### **2. Instale el software central de Sun Management Center.**

Consulte la *Guía de instalación y configuración de Sun Management Center (*820-2215).

Si está actualizando una versión anterior del software Sun Management Center, consulte la información sobre la actualización del software de la versión actualmente instalada.

**Nota –** Durante la instalación se mostrará un cuadro de diálogo. El cuadro de diálogo le permitirá seleccionar productos del complemento en una lista. No seleccione el producto del complemento ELP Config-Reader (denominado también Common Config Reader). Instalará ELP Config-Reader en el apartado ["Instalación](#page-11-0)  [del software Sun Management Center 4.0" en la página 8](#page-11-0).

#### **3. Instale el software del complemento.**

Consulte ["Instalación del software del complemento de Sun Management Center](#page-11-1)  [4.0 versión 7" en la página 8](#page-11-1).

### <span id="page-11-1"></span>▼ Instalación del software del complemento de Sun Management Center 4.0 versión 7

#### **1. Descargue el software.**

Consulte en ["Obtención del software del complemento" en la página 6](#page-9-0) la información sobre cómo obtener el software.

#### <span id="page-11-2"></span>**2. Descomprima el archivo .zip en un directorio.**

En este procedimiento, la ruta hasta ese directorio se denomina *ruta\_descarga*.

- **3. Inicie la sesión como superusuario en el sistema host.**
- **4. Cambie el directorio a la ruta donde está instalado el software central de Sun Management Center 4.0.**

El directorio tendrá un aspecto similar a esto:

*directorio\_instalado*/SUNWsymon/sbin

**5. Ejecute la secuencia de comandos de instalación** es-guiinst **o** es-inst**.**

Se le solicitará que introduzca un puntero a la ruta nombrada:

*ruta\_descarga*/disk1/image/

donde *ruta\_descarga* es la ruta del directorio descrito en el [Paso 2](#page-11-2). Verá una lista de productos del complemento que puede instalar.

- **6. Seleccione el producto del complemento ELP Config-Reader Monitoring.**
- **7. Complete los pasos restantes incluidos en la secuencia de comandos de instalación.**
- **8. Siga los pasos para configurar el software.**

El asistente de instalación solicitará que configure el software. Para obtener más información, consulte la *Guía de instalación y configuración de Sun Management Center* (820-2215).

## <span id="page-12-0"></span>Problemas y soluciones

En este apartado se describen problemas y soluciones conocidos del software en el momento de emitir esta versión que quizá pueda observar o que pueden afectar al funcionamiento del software del complemento de Sun Management Center 4.0 versión 7. Estos problemas son independientes de aquellos identificados en las *Notas de versión de Sun Management Center* para su versión del software central.

### <span id="page-12-1"></span>La tabla de componentes físicos correspondiente a los ventiladores está vacía en los servidores Netra SPARC T3-1 (CR 7019466)

Sun Management Center no contiene ninguna información sobre ventiladores ni taquímetros para los servidores Netra SPARC T3-1.

**Solución provisional:** este problema se resuelve con la versión 8.0.5 o posterior del firmware del sistema. Instale la actualización del firmware.

### <span id="page-13-0"></span>Mensaje de error: no se puede abrir la aplicación al no poder cargar la URL Sunconnection.sun.com (CR 7029129)

Se muestran dos mensajes: "No se puede abrir la aplicación" y "Error: no se pudo cargar el archivo o la dirección URL especificados".

**Solución provisional:** ninguna. Puede ignorar estos mensajes. No afecta al rendimiento de Sun Management Center.

### <span id="page-13-1"></span>La tabla de los indicadores de los servidores Netra SPARC T3-1 y Netra SPARC T4-1 notifica un estado incorrecto en la conexión en funcionamiento de una unidad de disco (CR 7020337)

Si conecta en funcionamiento una unidad de disco duro en un servidor Netra SPARC T3-1 o Netra SPARC T4-1, se puede generar un estado incorrecto en la unidad. El estado de los LED del disco en la tabla de indicadores sigue mostrando una alarma azul aunque se haya retirado el disco del servidor.

**Solución provisional:** ninguna.

### <span id="page-13-2"></span>Los sensores de corriente/tensión de Netra SPARC T3-1 y Netra SPARC T4-1 notifican un estado de funcionamiento incorrecto tras un corte de alimentación en los ventiladores (CR 7020508)

En los servidores Netra SPARC T3-1 y Netra SPARC T4-1, si se interrumpe la alimentación de los ventiladores, Sun Management Center notifica que el estado operativo es "Not Present" (No presente) en la tabla de sensores de corriente/tensión.

**Solución provisional:** ninguna. Puede ignorar la notificación de "Not Present" (No presente) en la tabla de sensores de corriente/tensión.

### <span id="page-14-0"></span>El campo de información adicional de los servidores SPARC T3-1 y Netra SPARC T4-1 notifica que se ha excedido un límite cuando se retira la fuente de alimentación (CR 7029653)

El campo de información adicional en la tabla de sensores de tensión muestra el mensaje: "Lower fatal Threshold exceeded" (Límite inferior excedido) cuando se retira la fuente de alimentación de los servidores SPARC T3-1 y Netra SPARC T4-1.

**Solución provisional:** ninguna. Puede ignorar este mensaje sin temor.

### <span id="page-14-1"></span>La ficha de alarmas de la ventana de detalles no está sincronizada con el agente (CR 6548517)

Este problema se produce cuando una alarma ya está disponible respecto a un elemento (como un estado de procesador, un recuento de error del disco o un valor de sensor concreto) y se produce una nueva alarma en el mismo elemento. En la ficha de alarmas no se actualizará la nueva alarma a menos que haya un cambio en el valor del estado.

**Solución provisional:** ninguna.

### <span id="page-14-2"></span>La consola muestra falsamente información de la descripción (CR 6585734)

Cuando se crea un nuevo objeto sin especificar la información de la descripción, la ficha de información de la consola de Sun Management Center muestra un campo de descripción que incluye la información de la descripción de otro objeto que ya existe, en lugar de mostrar un campo de descripción en blanco.

**Solución provisional:** recuerde incluir la información en el campo de descripción al crear objetos nuevos.

### <span id="page-15-0"></span>Las tarjetas XAUI no se listan en todas las tablas aplicables (CR 6604020 y 6971521)

Las interfaces de tarjeta XAUI se listan en la tabla de interfaces de red, pero no se incluyen en las tablas de tarjetas de expansión o de otros componentes. Además, la tabla de ubicaciones lista una ranura PCI-E como vacía cuando se conecta una tarjeta XAUI en esa ranura.

**Solución provisional:** ninguna.

### <span id="page-15-1"></span>La consola no muestra los discos SAN (MPXIO) en determinados sistemas (CR 6655853)

Sun Management Center no puede mostrar información de un disco SAN en determinados sistemas, como el servidor Sun Fire V440.

**Solución provisional:** ninguna.

### <span id="page-15-2"></span>La tabla de procesadores no se muestra en la consola web (CR 6662409)

Si utiliza la consola web (basada en navegador https://*sistema\_servidor*:6789) para ver un sistema agente, es posible que el nodo Hardware -> Config Reader -> Device Information [Hardware -> Config Reader -> Información del dispositivo] no se expanda para mostrar las tablas dentro de ese nodo (de procesadores, dispositivos de medios, interfaces de red, indicadores y de otros dispositivos). Junto al nodo de información del dispositivo no aparece ningún icono de triángulo, por lo que no se puede expandir.

**Solución provisional:** utilice la consola de la interfaz gráfica de usuario de Java en lugar de la consola web.

### <span id="page-16-0"></span>La tabla del sistema y la tabla de dispositivos de medios muestran un número erróneo de discos duros (CR 6665401)

Un servidor Sun Netra T2000 configurado con dos unidades de disco duro se mostrará de modo incorrecto con cuatro unidades de disco duro en las tablas del sistema y de dispositivos de medios. El servidor muestra las dos unidades de disco duro que no existen con un estado de no configuradas.

**Solución provisional:** en un servidor Sun Netra T2000 configurado con dos unidades de disco duro, trate las unidades HDD2 y HDD3 como no existentes.

### <span id="page-16-1"></span>Sun Management Center muestra todos los discos como no Configurados con Logical Domains instalado (CR 6666611)

Con Logical Domains instalado, la tabla de dispositivos de medios de Sun Management Center muestra no configurado como el estado de disponibilidad de todos los discos. La ruta física y el tipo de disco tampoco se muestran en la tabla. Sin Logical Domains instalado, se muestra el estado correcto (en ejecución/plena potencia). Este problema se produce en los servidores Sun SPARC Enterprise T2000.

**Solución provisional:** utilice el comando cfgadm -al para determinar el estado de los discos en un entorno de Logical Domains.

### <span id="page-16-2"></span>Sun Management Center actualiza procesadores spare/no-intr de modo incorrecto en sistemas Logical Domains (CR 6730867)

Cuando la CPU se ha definido como no-intr o spare (mediante los comandos psradm -n y psradm -s), el estado que devuelve el software del controlador de Logical Domains es incorrecto. Si la CPU es no-intr, el estado devuelto es en línea. Si la CPU es spare, el estado devuelto es fuera de línea.

**Solución provisional:** para determinar el estado exacto de los procesadores en un sistema Logical Domains, utilice el comando psrinfo.

### <span id="page-17-0"></span>ILOM debería convertir el voltaje de entrada de PS correctamente antes de enviarlo (CR 6735038)

La tabla del sensor de voltaje muestra valores incorrectos para el voltaje de entrada de las fuentes de alimentación en los servidores de la serie SPARC T3.

**Solución provisional:** para averiguar el voltaje de entrada, utilice este comando de ILOM:

-> **show /SYS/PS***x***/V\_IN value**

### <span id="page-17-1"></span>Los errores del sensor de entorno no se indican correctamente en los valores umbral (CR 6738914)

Si una temperatura o voltaje es el valor umbral, no se indicará el error de un valor LowWarn (no crítico). Se indicará un mensaje tipo Lower non-critical threshold exceeded [Se ha superado el umbral inferior no crítico] para un valor LowSoft (crítico).

**Solución provisional:** ninguna.

### <span id="page-17-2"></span>La tabla de procesadores cambia con la configuración del dominio principal (CR 6751418)

En un sistema con Logical Domains, Sun Management Center actualiza dinámicamente la tabla de procesadores mientras se configura el dominio principal. Los procesadores no asignados al dominio principal se fuerzan a un estado desconocido en el propio modo de configuración. Como Sun Management Center efectúa los cambios dinámicamente y el software Logical Domains sólo efectúa los cambios en el siguiente ciclo de encendido, los dos Logical Domains quedan desincronizados.

**Solución provisional:** utilice el comando psrinfo para comprobar el estado correcto de los procesadores en el modo de configuración.

### <span id="page-18-0"></span>La tabla de interfaces de red no se actualiza cuando NIC se conecta en caliente (CR 6756972)

La tabla de interfaces de red no se actualiza cuando una tarjeta de interfaz de red (NIC) se conecta en caliente en (o fuera de) un sistema modular.

**Solución provisional:** reinicie el agente de Sun Management Center después de conectar en caliente una NIC para obtener una tabla de interfaces de red válida.

### <span id="page-18-1"></span>Información incompleta en la tabla de dispositivos de medios de todos los servidores de la serie T3 y del servidor Netra SPARC T4-1 (CR 6963594)

En los servidores de la serie SPARC T3 y el servidor Netra SPARC T4-1, la tabla de dispositivos de medios no muestra información correcta sobre la disponibilidad (configurado/no configurado) ni la ruta física. En esa tabla, la información sobre el estado operativo es correcta. El estado operativo que se muestra es correcto si el dispositivo está presente o no presente, junto con una alarma azul si el dispositivo no está conectado.

**Solución provisional:** ninguna.

### <span id="page-18-2"></span>ILOM envía números de serie truncados para las FRU (CR 6967351)

Los números de serie de las FRU se truncan a nueve caracteres cuando ILOM envía los datos mediante PCPDAQ a Sun Management Center. En consecuencia, la tabla de otros componentes sólo lista los primeros nueve caracteres del número de serie para cada componente (con la excepción de la placa midplane de un módulo de servidor).

**Solución provisional:** obtenga el número de serie completo de un componente con este comando de la CLI de ILOM.

En el ejemplo siguiente se muestra cómo averiguar el número de serie de una FRU:

-> **show** *component-NAC-name* fru\_serial\_number

Por ejemplo, para encontrar el número de serie de la placa base, escriba:

```
-> show /SYS/MB_ENV
/SYS/MB_ENV
   Targets:
    Properties:
        type = PROM
        fru_name = ES-SEG
        fru_description = Madrid ES Segment
        fru_manufacturer = 5030 CELESTICA CORP. SRIACHA CHONBURI TH
        fru_version = 01
       fru part number = 999-9999 fru_serial_number = 0810SCA-1033SCA001
```
### <span id="page-19-0"></span>Los números de serie de DIMM se devuelven incorrectamente (CR 6981291)

Cuando se indica un número de serie de DIMM en la tabla de módulos de memoria, puede haberse incluido una cadena del proveedor en el número de serie.

**Solución provisional:** obtenga el número de serie correcto de DIMM con este comando de la CLI de ILOM:

-> **show** *DIMM-NAC-name* fru\_serial\_number